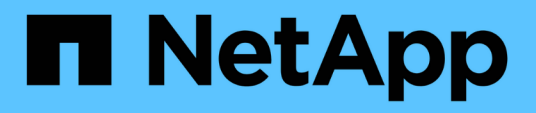

## **Características del Diseñador de OnCommand Workflow Automation**

OnCommand Workflow Automation 5.0

NetApp April 19, 2024

This PDF was generated from https://docs.netapp.com/es-es/workflow-automation-50/help/concept-howrepeat-row-works.html on April 19, 2024. Always check docs.netapp.com for the latest.

# **Tabla de contenidos**

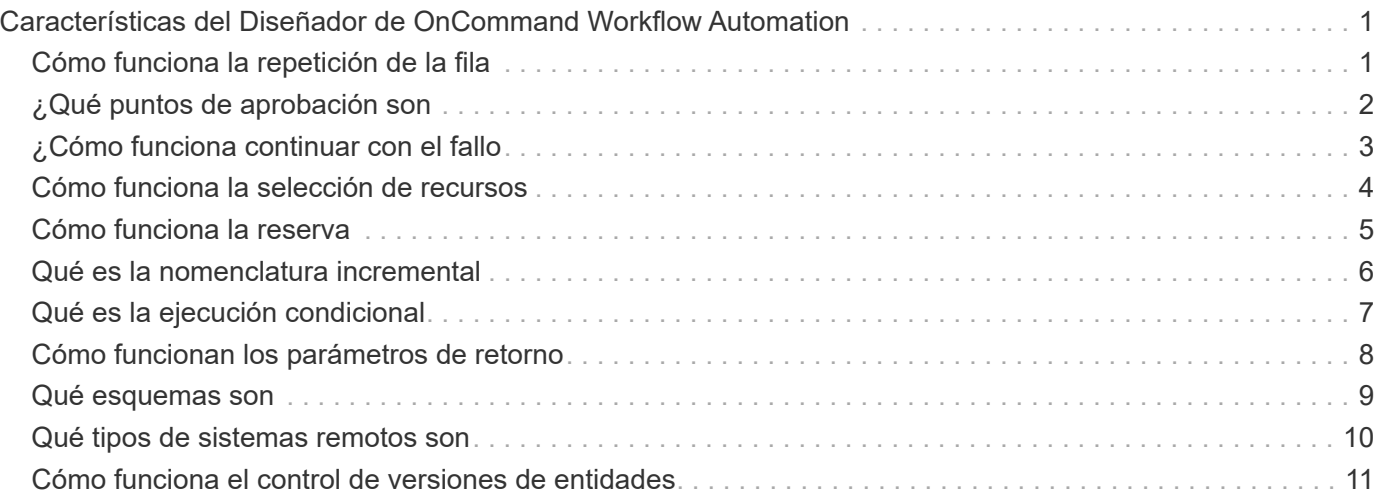

# <span id="page-2-0"></span>**Características del Diseñador de OnCommand Workflow Automation**

OnCommand Workflow Automation incluye varias funciones para ayudarle a diseñar los flujos de trabajo de almacenamiento.

Para obtener más información acerca de las funciones, consulte los temas siguientes.

## <span id="page-2-1"></span>**Cómo funciona la repetición de la fila**

Un flujo de trabajo contiene comandos y detalles de comandos organizados en filas. Puede especificar los comandos de una fila que se van a repetir para un número fijo de iteraciones o un número dinámico de iteraciones basándose en los resultados de un criterio de búsqueda.

Los detalles del comando de una fila se pueden especificar para repetir un número determinado de veces o cuando se diseña el flujo de trabajo. El flujo de trabajo también se puede diseñar de forma que el número de veces que debe repetirse la fila se pueda especificar cuando el flujo de trabajo se ejecute o se programe para una ejecución. Puede especificar un criterio de búsqueda para un objeto y los comandos de una fila se pueden establecer para que se repitan tantas veces como los criterios de búsqueda devuelven los objetos. Las filas también se pueden configurar para que se repitan cuando se cumplan ciertas condiciones.

### **Variables de repetición de fila**

Puede especificar variables en la lista de variables que se pueden manipular durante las iteraciones de fila. Para las variables, puede especificar un nombre, un valor con el que se inicializan las variables y una expresión MVFLEX Expression Language (MVEL) que se evalúa después de cada repetición de la fila.

En la siguiente ilustración se muestran las opciones de repetición de fila y un ejemplo de una variable de repetición de fila:

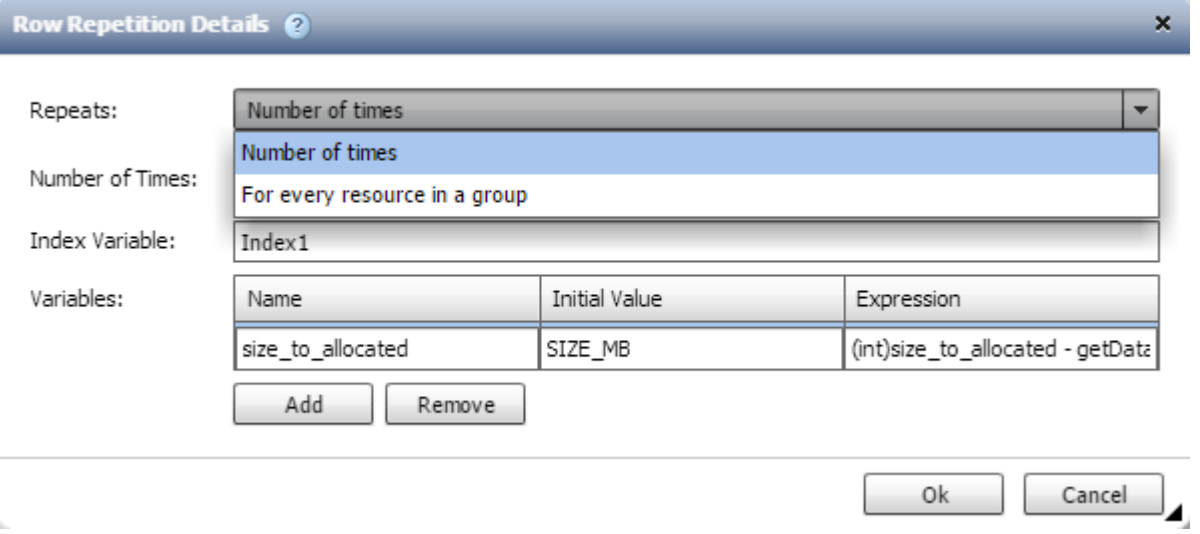

### **Repetición de fila con puntos de aprobación**

Si ha especificado iteraciones de filas de repetición para comandos y ha incluido puntos de aprobación, se

ejecutan todas las iteraciones de los comandos antes de un punto de aprobación. Después de aprobar el punto de aprobación, la ejecución de todas las iteraciones de los comandos sucesivos continúa hasta el siguiente punto de aprobación.

La siguiente ilustración muestra cómo se ejecutan las iteraciones de filas repetidas cuando se incluye un punto de aprobación en un flujo de trabajo:

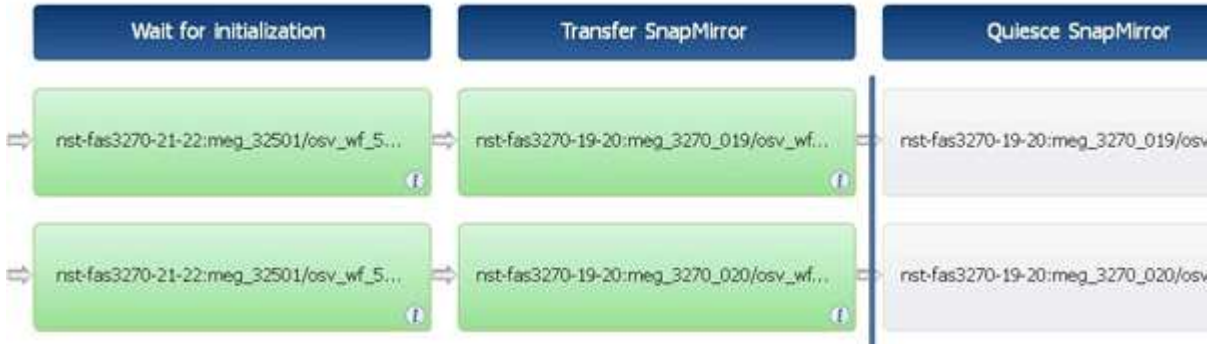

### **Repetir ejemplos de fila en flujos de trabajo predefinidos**

Puede abrir los siguientes flujos de trabajo predefinidos en el Diseñador para comprender cómo se utilizan las filas repetidas:

- Cree un volumen NFS de Clustered Data ONTAP
- Crear un almacén de datos NFS de VMware en el almacenamiento de Data ONTAP en clúster
- Establezca la relación entre clústeres
- Quite un volumen de Data ONTAP en clúster

## <span id="page-3-0"></span>**¿Qué puntos de aprobación son**

Los puntos de aprobación son puntos de comprobación utilizados en un flujo de trabajo para pausar la ejecución del flujo de trabajo y reanudarlo basándose en la aprobación del usuario.

La barra vertical azul que se muestra en la siguiente ilustración es un punto de aprobación:

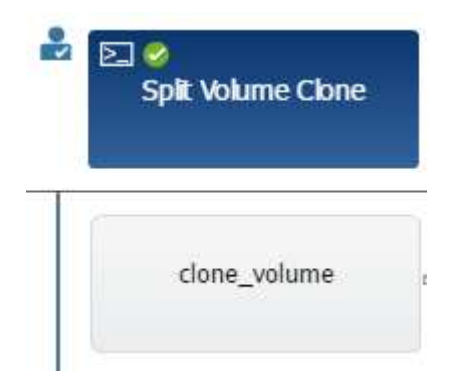

Puede utilizar puntos de aprobación para la ejecución incremental de un flujo de trabajo, donde las secciones del flujo de trabajo sólo se deben ejecutar después de cumplir una condición determinada. Por ejemplo, cuando la siguiente sección tiene que ser aprobada o cuando se valida la ejecución correcta de la primera sección. Los puntos de aprobación no controlan ningún proceso entre la pausa y la reanudación de un flujo de trabajo. Las notificaciones por correo electrónico y SNMP se envían, como se especifica en la configuración de WFA, y se puede pedir al operador de almacenamiento que realice determinadas acciones al recibir la notificación de pausa del flujo de trabajo. Por ejemplo, el operador de almacenamiento puede enviar detalles de planificación a admin, aprobador o operador para su aprobación y reanudar el flujo de trabajo cuando se recibe la aprobación.

Es posible que no se necesiten aprobaciones en todo momento. En algunos casos, la aprobación podría ser necesaria sólo si se cumple una condición determinada y las condiciones se pueden configurar cuando se agrega un punto de aprobación. Por ejemplo, piense en un flujo de trabajo que se ha diseñado para aumentar el tamaño de un volumen. Puede agregar un punto de aprobación al principio del flujo de trabajo para que el operador de almacenamiento obtenga la aprobación de los gestores cuando el aumento del tamaño del volumen tenga como resultado un uso del 85% del espacio en el agregado que contiene el volumen. Durante la ejecución del flujo de trabajo y al seleccionar un volumen que da como resultado esta condición, la ejecución se detiene hasta que se aprueba.

La condición configurada para el punto de aprobación puede tener una de las siguientes opciones:

- Sin ninguna condición
- Cuando se encuentre la variable especificada
- Cuando no se encuentra la variable especificada
- Cuando la expresión que ha especificado se evalúa como TRUE

No hay limitación en el número de puntos de aprobación de un flujo de trabajo. Puede insertar puntos de aprobación antes de comandos en un flujo de trabajo y establecer los comandos después del punto de aprobación para esperar la aprobación antes de la ejecución. Los puntos de aprobación proporcionan información, como el tiempo de cambio, el usuario y los comentarios, lo que permite ver cuándo y por qué se puso en pausa o se reanudó la ejecución del flujo de trabajo. Los comentarios del punto de aprobación pueden incluir expresiones MVEL.

### **Ejemplos de puntos de aprobación en flujos de trabajo predefinidos**

Puede abrir los siguientes flujos de trabajo predefinidos en el Diseñador para comprender cómo se utilizan los puntos de aprobación:

- Quite un volumen de Data ONTAP en clúster
- Actualización de la controladora y de la bandeja de un par de alta disponibilidad
- Migrar volúmenes

### <span id="page-4-0"></span>**¿Cómo funciona continuar con el fallo**

La función continuar con el fallo ayuda a configurar un paso en un flujo de trabajo para que la ejecución del flujo de trabajo pueda continuar incluso si el paso falla. Puede abordar los pasos con errores y resolver el problema que provocó el error al acceder al  $wfa. log o$  haciendo clic en  $\theta$ .

Un flujo de trabajo con uno o más de estos pasos fallidos se encuentra en el estado parcialmente correcto después de que se completa la ejecución. Puede configurar un paso para que la ejecución del flujo de trabajo continúe aunque el paso falle seleccionando la opción necesaria en la ficha Avanzadas del cuadro de diálogo parámetros para <command\_name>.

Si un paso no está configurado para continuar en caso de fallo, la ejecución del flujo de trabajo se cancelará si

el paso falla.

Si un paso configurado para continuar en caso de fallo falla, puede establecer el flujo de trabajo para que se ejecute utilizando una de las siguientes opciones:

- Cancelar la ejecución del flujo de trabajo (opción predeterminada)
- Continúe la ejecución desde el siguiente paso
- Continúe la ejecución desde la fila siguiente

## <span id="page-5-0"></span>**Cómo funciona la selección de recursos**

OnCommand Workflow Automation (WFA) utiliza algoritmos de búsqueda para seleccionar recursos de almacenamiento para la ejecución del flujo de trabajo. Debe comprender cómo funciona la selección de recursos para diseñar flujos de trabajo de forma eficiente.

WFA selecciona recursos de entrada del diccionario, como unidades vFiler, agregados y máquinas virtuales, mediante algoritmos de búsqueda. A continuación, los recursos seleccionados se utilizan para ejecutar el flujo de trabajo. Los algoritmos de búsqueda de WFA forman parte de los elementos básicos de WFA, e incluyen buscadores y filtros. Para localizar y seleccionar los recursos necesarios, los algoritmos de búsqueda buscan los datos almacenados en caché a partir de diferentes repositorios, como Unified Manager de OnCommand, VMware vCenter Server y una base de datos. De forma predeterminada, hay un filtro disponible para cada entrada de diccionario para buscar un recurso basado en sus claves naturales.

Debe definir los criterios de selección de recursos para cada comando del flujo de trabajo. Además, puede usar un buscador para definir los criterios de selección de recursos en cada fila del flujo de trabajo. Por ejemplo, cuando se crea un volumen que requiere una cantidad específica de espacio de almacenamiento, puede utilizar el buscador «'Buscar agregado por capacidad disponible'» del comando «'Crear volumen'», que selecciona un agregado con una cantidad específica de espacio disponible y crea el volumen en él.

Puede definir un conjunto de reglas de filtro para recursos de entrada de diccionario, como unidades vFiler, agregados y máquinas virtuales. Las reglas de filtro pueden contener uno o más grupos de reglas. Una regla consta de un atributo de entrada de diccionario, un operador y un valor. El atributo también puede incluir atributos de sus referencias. Por ejemplo, puede especificar una regla para los agregados de la siguiente manera: Enumerar todos los agregados que tienen nombres que comienzan con la cadena "'aggr'" y tienen más de 5 GB de espacio disponible. La primera regla del grupo es el atributo «'nombre'», con el operador «mantarritos con» y el valor «'aggr». La segunda regla para el mismo grupo es el atributo "'available\_size\_mb'", con el operador "'>'" y el valor "'5000'". Puede definir un conjunto de reglas de filtro junto con filtros públicos. La opción definir reglas de filtro está desactivada si ha seleccionado un buscador. La opción Guardar como Finder se desactiva si ha seleccionado la casilla de verificación definir reglas de filtro.

Además de los filtros y los buscadores, puede utilizar un comando Search o define para buscar los recursos disponibles. El comando search o define es la opción preferida sobre los comandos no-op. El comando Search and define se puede utilizar para definir recursos tanto del tipo de entrada de diccionario certificado como del tipo de entrada de diccionario personalizado. El comando search o define busca recursos pero no realiza ninguna acción en el recurso. Sin embargo, cuando se utiliza un buscador para buscar recursos, se utiliza en el contexto de un comando y las acciones definidas por el comando se ejecutan en los recursos. Los recursos devueltos por un comando search o define se utilizan como variables para los demás comandos del flujo de trabajo.

En la siguiente ilustración, se muestra un filtro para la selección de recursos:

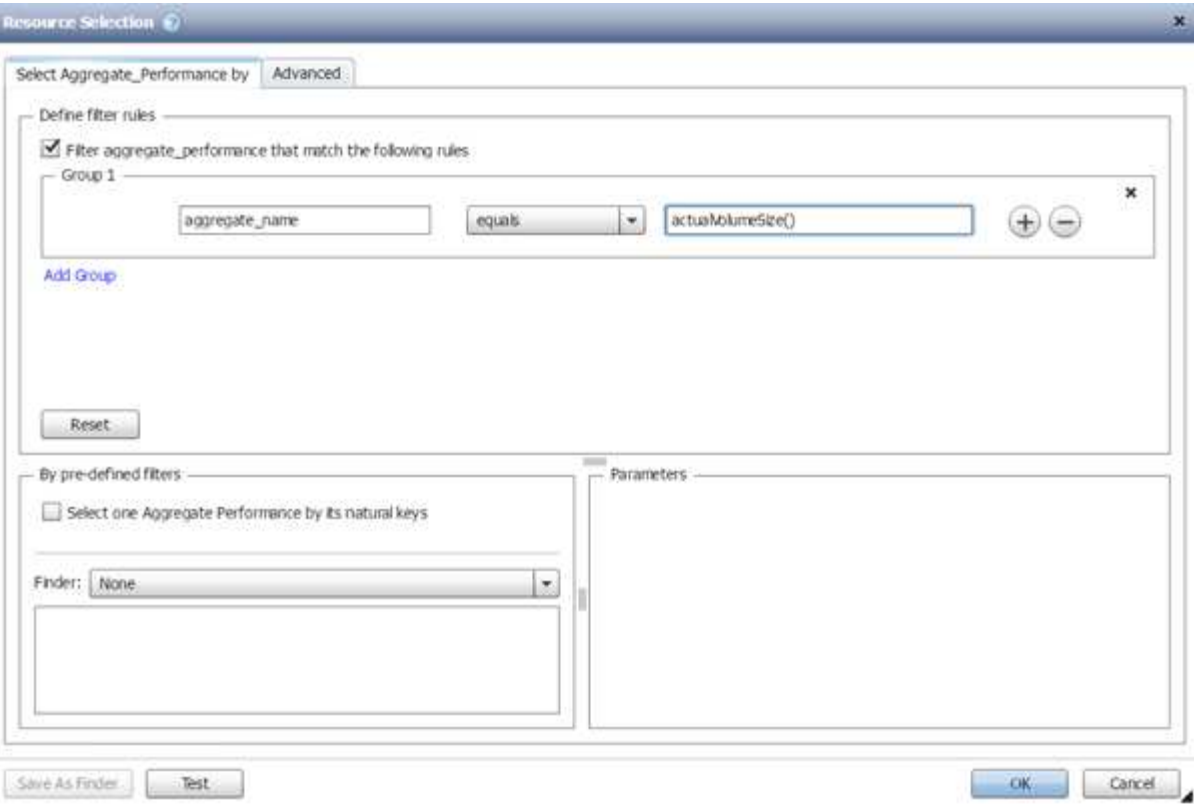

### **Ejemplos de selección de recursos en flujos de trabajo predefinidos**

Puede abrir los detalles del comando de los siguientes flujos de trabajo predefinidos en el Diseñador para comprender cómo se utilizan las opciones de selección de recursos:

- Cree un volumen NFS de Clustered Data ONTAP
- Establezca la relación entre clústeres
- Quite un volumen de Data ONTAP en clúster

## <span id="page-6-0"></span>**Cómo funciona la reserva**

La capacidad de reserva de recursos de OnCommand Workflow Automation reserva los recursos necesarios para garantizar que los recursos estén disponibles para ejecutar correctamente los flujos de trabajo.

Los comandos WFA pueden reservar los recursos necesarios y eliminar la reserva una vez que el recurso está disponible en la base de datos de la caché de WFA, normalmente después de adquirir una memoria caché. La funcionalidad de reserva garantiza que los recursos reservados estén disponibles para el flujo de trabajo hasta el periodo de caducidad de la reserva que se haya configurado en las opciones de configuración de WFA.

Puede utilizar la funcionalidad de reservas para excluir recursos reservados por otros flujos de trabajo durante la selección de recursos. Por ejemplo, si se programa la ejecución de un flujo de trabajo que ha reservado 100 GB de espacio en un agregado después de una semana, Además, está ejecutando otro flujo de trabajo que utiliza el comando **Crear volumen**, el flujo de trabajo que se está ejecutando no consume el espacio reservado por el flujo de trabajo programado para crear un nuevo volumen. Además, la capacidad de reserva permite ejecutar flujos de trabajo en paralelo.

Al ver con antelación un flujo de trabajo para su ejecución, el planificador de WFA considera todos los objetos

reservados, incluidos los existentes en la base de datos de la memoria caché. Si ha habilitado la reserva, al planificar el flujo de trabajo se tendrán en cuenta los efectos de los flujos de trabajo programados y los flujos de trabajo que se ejecuten en paralelo, así como la existencia de elementos de almacenamiento.

La flecha de la siguiente ilustración muestra que la reserva está habilitada para el flujo de trabajo:

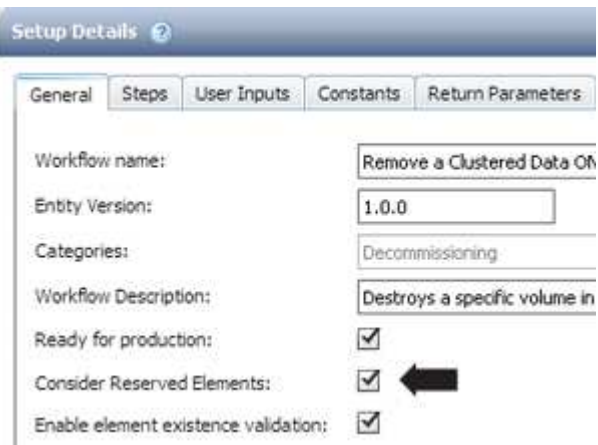

### **Ejemplos de reserva en flujos de trabajo predefinidos**

Puede abrir los siguientes flujos de trabajo predefinidos en el Diseñador para comprender cómo se utiliza la reserva:

- Entorno de clones
- Cree un volumen de Clustered Data ONTAP
- Establezca la relación entre clústeres
- Quite un volumen de Data ONTAP en clúster

## <span id="page-7-0"></span>**Qué es la nomenclatura incremental**

La nomenclatura incremental es un algoritmo que permite asignar un nombre a los atributos de un flujo de trabajo en función de los resultados de búsqueda de un parámetro. Puede asignar un nombre a los atributos basado en un valor incremental o en una expresión personalizada. La funcionalidad de nomenclatura incremental le ayuda a implementar una convención de nomenclatura en función de sus necesidades.

Puede usar la funcionalidad de nomenclatura incremental cuando diseñe flujos de trabajo para asignar nombres de forma dinámica a los objetos creados por el flujo de trabajo. La funcionalidad permite especificar criterios de búsqueda para un objeto mediante la característica de selección de recursos y el valor devuelto por los criterios de búsqueda se utiliza para el atributo del objeto. Además, puede especificar un valor para el atributo si no se encontró ningún objeto con los criterios de búsqueda especificados.

Puede utilizar una de las siguientes opciones para asignar nombres a los atributos:

• Proporciona un valor de incremento y un sufijo

Puede proporcionar un valor que se debe utilizar junto con el valor del objeto encontrado por los criterios de búsqueda e incrementar con el número que especifique. Por ejemplo, si desea crear volúmenes con la convención de nomenclatura de *filer name\_Unique number\_Environment*, puede utilizar un buscador para buscar el último volumen por su prefijo de nombre e incrementar el número único en 1, así como agregar

el nombre del sufijo al nombre del volumen. Si el último prefijo de nombre de volumen encontrado era *vf\_023\_prod* y está creando tres volúmenes, los nombres de los volúmenes creados son *vf\_024\_prod*, *vf\_025\_prod* y *vf\_026\_prod*.

• Proporcionar una expresión personalizada

Puede proporcionar un valor que se debe utilizar junto con el valor del objeto encontrado por los criterios de búsqueda y agregar valores adicionales basados en la expresión que especifique. Por ejemplo, si desea crear un volumen con la convención de nomenclatura de *last volume name\_environment name relleno con 1*, puede introducir la expresión last\_volume.name + '*' + nextName("lab1")*. Si el último nombre de volumen encontrado era vf 023, el nombre del volumen creado es *vf\_023\_lab2*.

La siguiente ilustración muestra cómo se puede proporcionar una expresión personalizada para especificar una convención de nomenclatura:

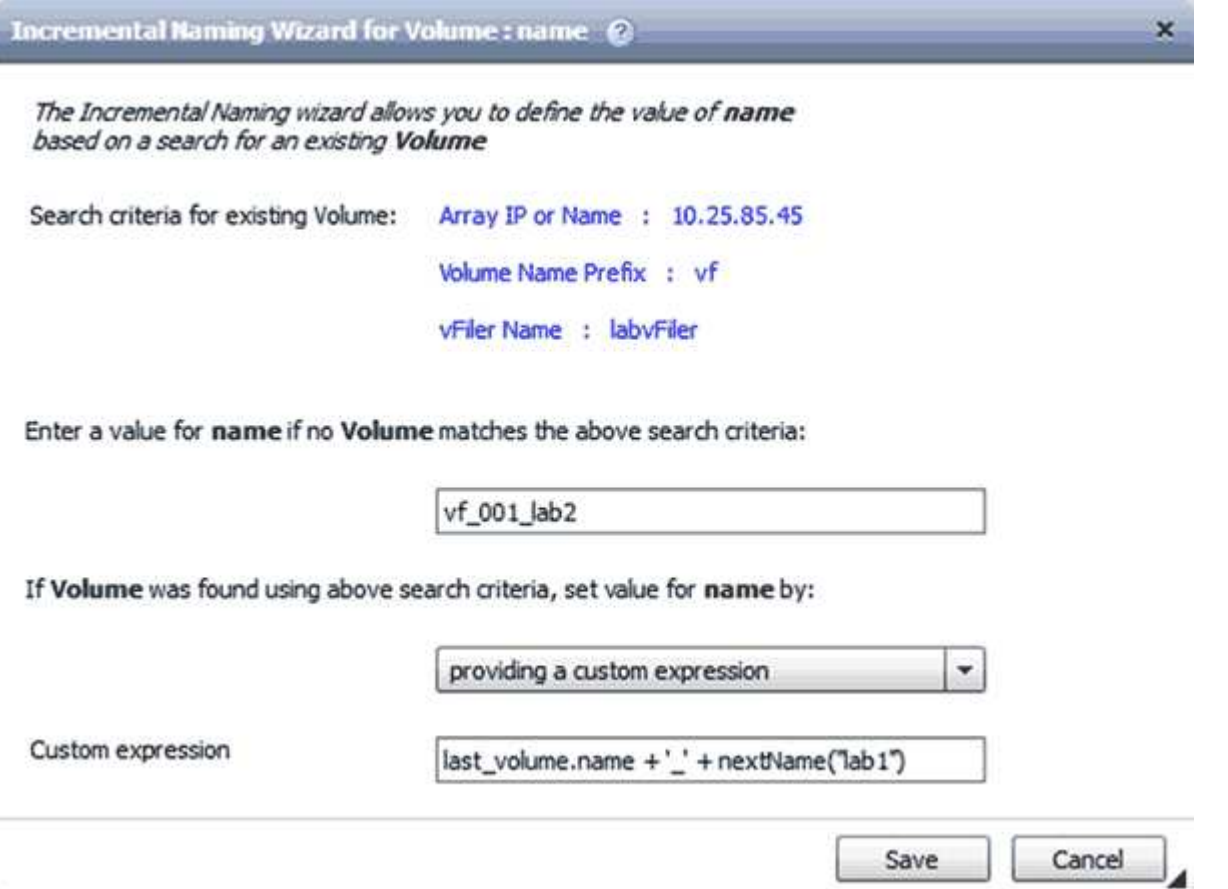

## <span id="page-8-0"></span>**Qué es la ejecución condicional**

La ejecución condicional ayuda a diseñar flujos de trabajo que puedan ejecutar comandos cuando se cumplan las condiciones especificadas.

La ejecución de comandos en un flujo de trabajo puede ser dinámica. Puede especificar una condición para la ejecución de cada comando o una fila de comandos del flujo de trabajo. Por ejemplo, puede que desee ejecutar el comando «'Agregar volumen al conjunto de datos'» solo cuando se encuentre un conjunto de datos específico y no desea que el flujo de trabajo falle si no se encuentra el conjunto de datos. En este caso, puede activar el comando «'Agregar volumen al conjunto de datos'» para buscar un conjunto de datos específico y, si

no se encuentra, puede desactivar el comando en el flujo de trabajo.

Las opciones para la ejecución condicional de comandos están disponibles en la ficha *Dictionary object* y en la ficha Avanzadas del cuadro de diálogo parámetros para *Commands* .

Puede cancelar un flujo de trabajo o deshabilitar un comando específico en el flujo de trabajo. Además, puede configurar un comando para que se ejecute utilizando una de las siguientes opciones:

- Sin ninguna condición
- Cuando se encuentran las variables especificadas
- Cuando no se encuentran las variables especificadas
- Cuando la expresión que ha especificado es verdadera

También puede configurar un comando para que espere un intervalo de tiempo específico.

### **Ejemplos de ejecución condicional en flujos de trabajo predefinidos**

Puede abrir los detalles del comando de los siguientes flujos de trabajo predefinidos en el Diseñador para comprender cómo se utiliza la ejecución condicional de comandos:

- Cree un volumen de Data ONTAP en clúster básico
- Cree un volumen NFS de Clustered Data ONTAP

## <span id="page-9-0"></span>**Cómo funcionan los parámetros de retorno**

Los parámetros return son parámetros que están disponibles después de la fase de planificación de un flujo de trabajo. Los valores devueltos por estos parámetros son útiles para depurar un flujo de trabajo. Debe comprender cómo funcionan los parámetros return y qué parámetros se pueden utilizar como parámetros return para depurar flujos de trabajo.

Puede designar un conjunto de parámetros, como atributos de variables, expresiones y valores de entrada de usuario, en un flujo de trabajo como parámetros de retorno. Durante la ejecución del flujo de trabajo, los valores de los parámetros designados se completan en la fase de planificación y se inicia la ejecución del flujo de trabajo. A continuación, los valores de estos parámetros se devuelven de la forma en que se calcularon en esa ejecución específica del flujo de trabajo. Para depurar el flujo de trabajo, puede hacer referencia a los valores que devolvieron los parámetros.

Puede especificar los parámetros de retorno necesarios en un flujo de trabajo cuando desee ver cuáles son los valores calculados o seleccionados para esos parámetros. Por ejemplo, si utiliza lógica de selección de recursos para seleccionar un agregado en un flujo de trabajo, puede especificar aggregate como parámetro return para ver qué agregado se ha seleccionado durante la planificación del flujo de trabajo.

Antes de hacer referencia a los valores de los parámetros de retorno para depurar el flujo de trabajo, debe confirmar que se ha completado la ejecución del flujo de trabajo. Los valores del parámetro return se establecen para cada ejecución del flujo de trabajo. Si agregó un parámetro return después de varias ejecuciones de un flujo de trabajo, el valor de ese parámetro solo está disponible para las ejecuciones después de agregar el parámetro.

### **Parámetros que se pueden utilizar como parámetros de retorno**

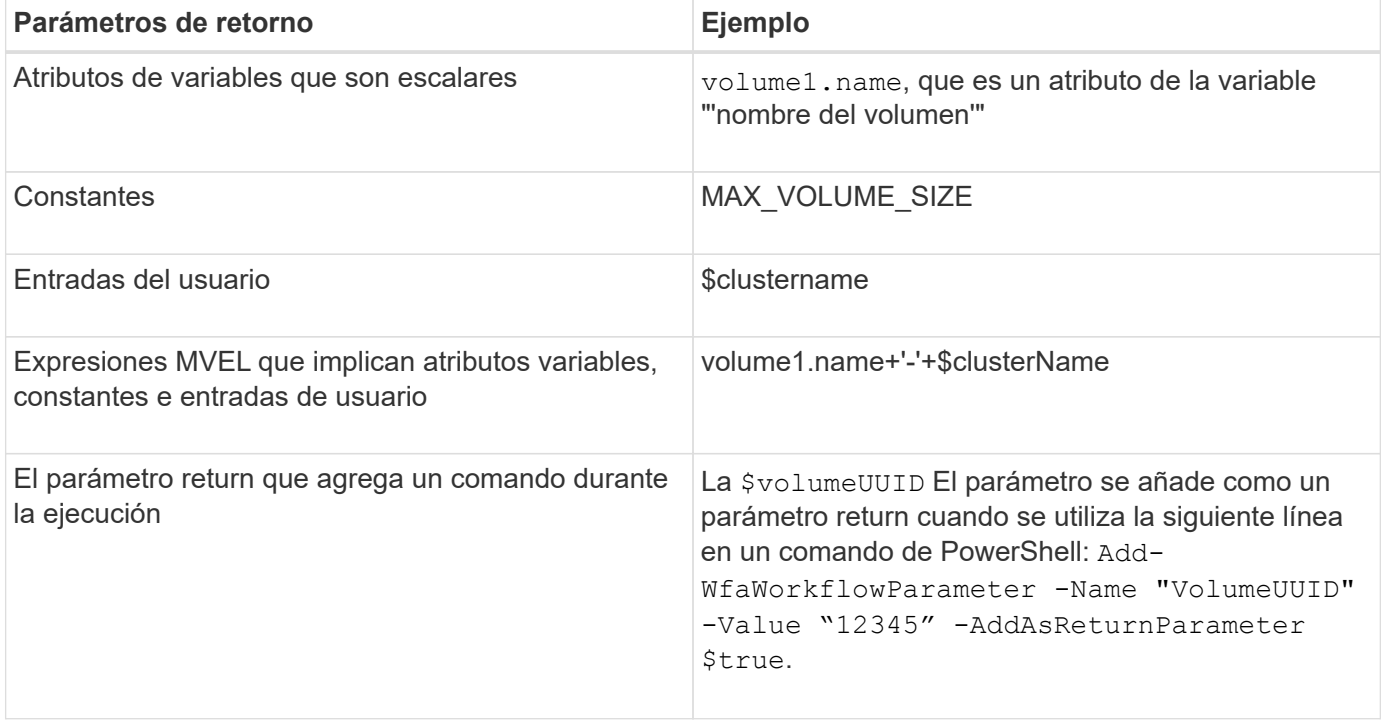

### **Ejemplos de parámetros de retorno en flujos de trabajo predefinidos**

Si desea comprender cómo se especifican los parámetros return, puede abrir los siguientes flujos de trabajo predefinidos en el Diseñador y revisar los parámetros return especificados:

- Cree un volumen NFS en un vFiler
- Cree un recurso compartido CIFS de Qtree en un vFiler
- Cree un recurso compartido CIFS para volúmenes de Clustered Data ONTAP

## <span id="page-10-0"></span>**Qué esquemas son**

Un esquema representa el modelo de datos de un sistema. Un modelo de datos es una colección de entradas de diccionario. Puede definir una combinación y, a continuación, definir un tipo de origen de datos. El origen de datos define cómo se adquieren los datos y se llena el esquema. Por ejemplo, un esquema de vc adquiere datos sobre su entorno virtual, como máquinas virtuales, hosts y almacenes de datos.

Las combinaciones también se pueden rellenar directamente con datos a través de flujos de trabajo personalizados para resolver problemas específicos.

Las entradas del diccionario están asociadas a un esquema existente cuando se crean las entradas del diccionario. Las entradas de diccionario también están asociadas con consultas en caché, y las consultas en caché incluyen consultas SQL.

Los esquemas pueden adquirir datos utilizando el tipo de origen de datos basado en secuencias de comandos o el tipo de origen de datos SQL. Los scripts se definen al crear el tipo de origen de datos y las consultas SQL se definen en las consultas de caché.

WFA incluye los siguientes esquemas:

#### • **7-Mode (almacenamiento)**

Esquema para adquirir datos a través de Unified Manager de OnCommand de Data ONTAP operativo en 7-Mode.

#### • **Data ONTAP en cluster (cm\_Storage)**

Esquema para adquirir datos a través de Unified Manager de OnCommand desde Clustered Data ONTAP.

#### • **Rendimiento de 7-Mode (rendimiento)**

Esquema para adquirir datos de rendimiento de Data ONTAP operando en 7-Mode a través de Performance Advisor.

#### • **Rendimiento de Data ONTAP en cluster (cm\_rendimiento)**

Esquema para adquirir los datos de rendimiento de Clustered Data ONTAP a través de Performance Advisor.

#### • **VMware vCenter (vc)**

Esquema para adquirir datos de VMware vCenter.

#### • **Zona de juegos (patio)**

Esquema que puede rellenar directamente con datos.

### <span id="page-11-0"></span>**Qué tipos de sistemas remotos son**

OnCommand Workflow Automation (WFA) se comunica con los tipos de sistema remoto. Un tipo de sistema remoto especifica el tipo de sistemas remotos con los que WFA se puede comunicar. Puede configurar los tipos de sistema remoto en WFA. Por ejemplo, el sistema Data ONTAP se puede configurar como un tipo de sistema remoto.

Un tipo de sistema remoto tiene los siguientes atributos:

- Nombre
- Descripción
- Versión
- Protocolo
- Puerto
- Tiempo de espera

Puede tener un script Perl para cada tipo de sistema remoto para validar las credenciales del sistema remoto. Puede almacenar las credenciales de los sistemas remotos configurados en WFA. Puede agregar o editar un nuevo tipo de sistema remoto personalizado. También puede clonar un tipo de sistema remoto existente. Sólo puede eliminar un tipo de sistema remoto si no hay ningún sistema asociado.

## <span id="page-12-0"></span>**Cómo funciona el control de versiones de entidades**

Las entidades de OnCommand Workflow Automation (WFA), como comandos y flujos de trabajo, tienen versiones. Puede utilizar los números de versión para gestionar fácilmente los cambios en las entidades de WFA.

Cada entidad WFA incluye un número de versión en el formato *major.minor.revision*; por ejemplo, 1.1.20. Puede incluir hasta tres dígitos en cada parte del número de versión.

Antes de modificar el número de versión de una entidad de WFA, debe tener en cuenta las siguientes reglas:

- Los números de versión no se pueden cambiar de la versión actual a una versión anterior.
- Cada parte de la versión debe ser un número del 0 al 999.
- De forma predeterminada, las nuevas entidades de WFA cuentan con las versiones 1.0.0.
- El número de versión de una entidad se conserva al clonar o utilizar **Guardar como** para guardar una copia de la entidad.
- No pueden existir varias versiones de una entidad en una instalación de WFA.

Cuando actualiza la versión de una entidad WFA, la versión de su entidad principal inmediata se actualiza automáticamente. Por ejemplo, la actualización de la versión del comando **Crear volumen** actualiza el flujo de trabajo **Crear un volumen NFS**, porque el flujo de trabajo **Crear un volumen NFS** es una entidad principal inmediata del comando **Crear volumen**. La actualización automática a las versiones se aplica de la siguiente manera:

- Al modificar la versión principal de una entidad, se actualiza la versión secundaria de sus entidades principales inmediatas.
- Al modificar la versión secundaria de una entidad, se actualiza la versión de revisión de sus entidades principales inmediatas.
- La modificación de la versión de revisión de una entidad no actualiza ninguna parte de la versión de sus entidades principales inmediatas.

En la siguiente tabla se enumeran las entidades de WFA y sus entidades principales inmediatas:

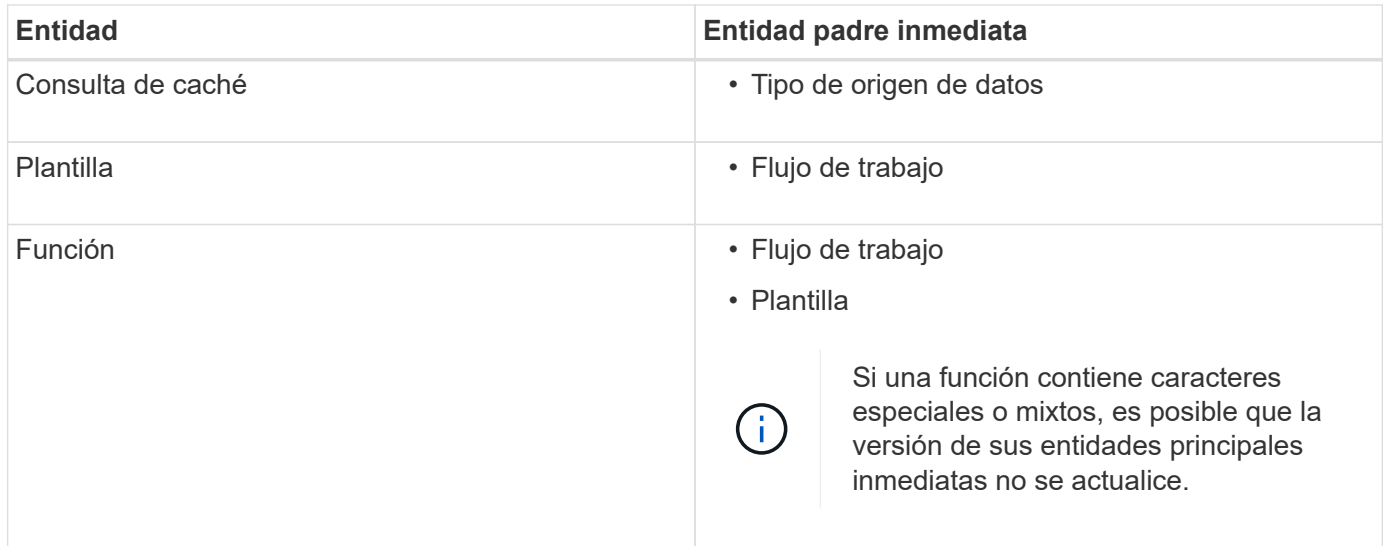

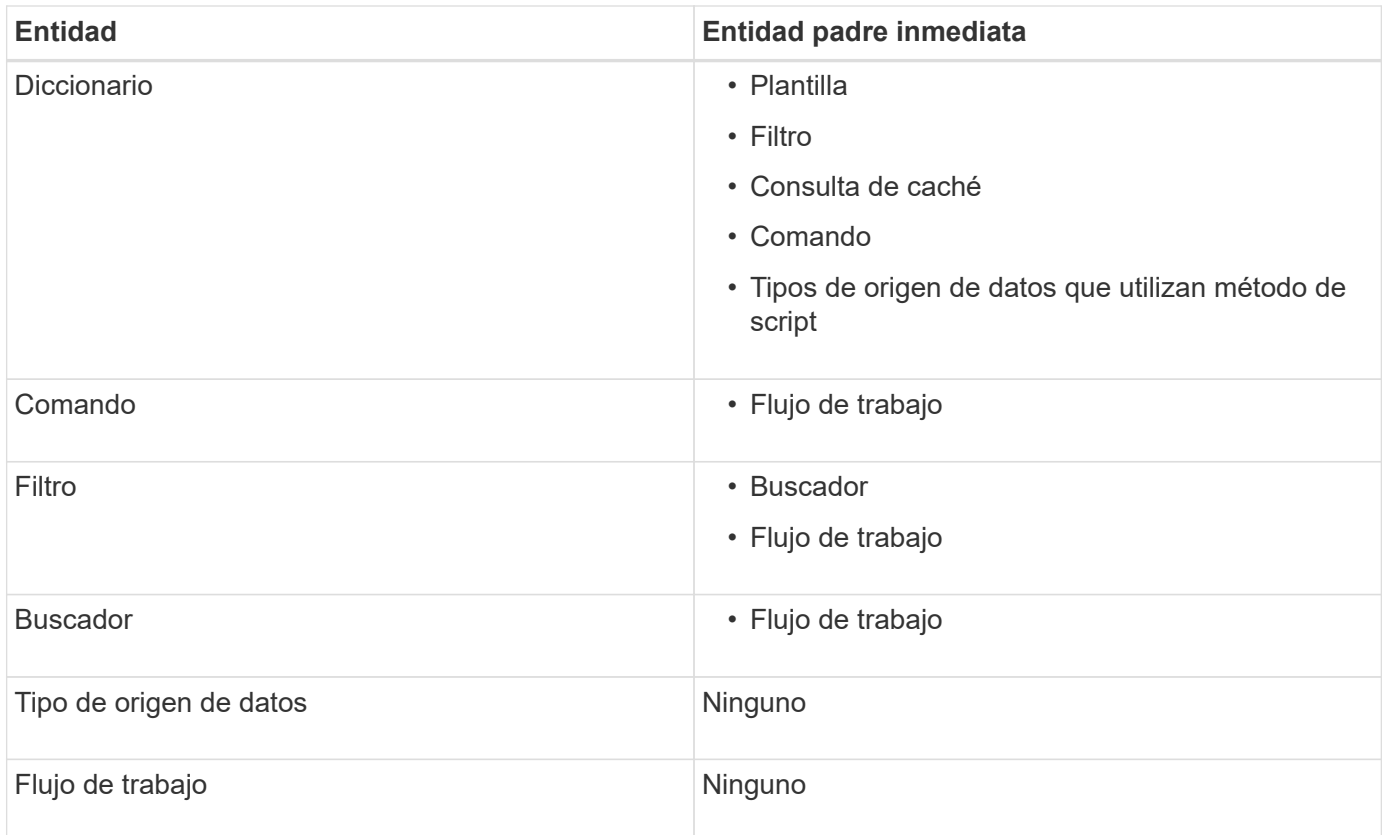

Puede buscar una entidad en WFA usando las partes del número de versión o el número de versión completo.

Si elimina una entidad padre, las entidades secundarias se conservan y su versión no se actualiza para la eliminación.

### **Cómo funciona el control de versiones al importar entidades**

Si importa entidades de versiones anteriores a Workflow Automation 2.2, las entidades se versionan como 1.0.0, de forma predeterminada. Si la entidad importada ya está presente en el servidor de WFA, la entidad existente se sobrescribe con la entidad importada.

A continuación se muestran los posibles cambios en las entidades de WFA durante una importación:

• Actualización de entidades

Las entidades se sustituyen por una versión posterior.

• Reversión de entidades

Las entidades se sustituyen por una versión anterior.

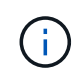

Cuando realiza una reversión de una entidad, se actualiza la versión de sus entidades principales inmediatas.

• Importación de nuevas entidades

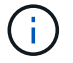

No se pueden importar entidades selectivamente desde un .dar archivo.

Si se importa una versión posterior de una entidad, se actualiza la versión de sus entidades principales inmediatas.

Si hay varias entidades secundarias en la entidad padre importada, sólo se aplica el grado de cambio más alto (mayor, menor o revisión) a las entidades secundarias a la entidad padre. Los siguientes ejemplos explican cómo funciona esta regla:

• Para una entidad padre importada, si hay una entidad secundaria con un cambio menor y otra entidad secundaria con un cambio de revisión, el cambio menor se aplica a la entidad padre.

Se incrementa la parte de revisión de la versión padre.

• Para una entidad padre importada, si hay una entidad secundaria con un cambio principal y otra entidad secundaria con un cambio menor, el cambio principal se aplica a la entidad padre.

Se incrementa la parte secundaria de la versión padre.

#### **Ejemplo de cómo afectan las versiones de entidades secundarias importadas a la versión del padre**

Tenga en cuenta el siguiente flujo de trabajo de WFA: «'Crear volumen y exportar mediante NFS personalizado'» 1.0.0.

Los comandos existentes que se incluyen en el flujo de trabajo son los siguientes:

- «Crear Política de exportación personalizada»» 1.0.0
- "'Crear volumen personalizado'" 1.0.0

Los comandos incluidos en el archivo .dar, que se van a importar, son los siguientes:

- «Crear Política de exportación personalizada»» 1.1.0
- "'Crear volumen personalizado'" 2.0.0

Al importar este archivo .dar, la versión secundaria del flujo de trabajo "'Crear volumen y exportar mediante NFS - personalizado'" aumenta a 1.1.0.

#### **Información de copyright**

Copyright © 2024 NetApp, Inc. Todos los derechos reservados. Imprimido en EE. UU. No se puede reproducir este documento protegido por copyright ni parte del mismo de ninguna forma ni por ningún medio (gráfico, electrónico o mecánico, incluidas fotocopias, grabaciones o almacenamiento en un sistema de recuperación electrónico) sin la autorización previa y por escrito del propietario del copyright.

El software derivado del material de NetApp con copyright está sujeto a la siguiente licencia y exención de responsabilidad:

ESTE SOFTWARE LO PROPORCIONA NETAPP «TAL CUAL» Y SIN NINGUNA GARANTÍA EXPRESA O IMPLÍCITA, INCLUYENDO, SIN LIMITAR, LAS GARANTÍAS IMPLÍCITAS DE COMERCIALIZACIÓN O IDONEIDAD PARA UN FIN CONCRETO, CUYA RESPONSABILIDAD QUEDA EXIMIDA POR EL PRESENTE DOCUMENTO. EN NINGÚN CASO NETAPP SERÁ RESPONSABLE DE NINGÚN DAÑO DIRECTO, INDIRECTO, ESPECIAL, EJEMPLAR O RESULTANTE (INCLUYENDO, ENTRE OTROS, LA OBTENCIÓN DE BIENES O SERVICIOS SUSTITUTIVOS, PÉRDIDA DE USO, DE DATOS O DE BENEFICIOS, O INTERRUPCIÓN DE LA ACTIVIDAD EMPRESARIAL) CUALQUIERA SEA EL MODO EN EL QUE SE PRODUJERON Y LA TEORÍA DE RESPONSABILIDAD QUE SE APLIQUE, YA SEA EN CONTRATO, RESPONSABILIDAD OBJETIVA O AGRAVIO (INCLUIDA LA NEGLIGENCIA U OTRO TIPO), QUE SURJAN DE ALGÚN MODO DEL USO DE ESTE SOFTWARE, INCLUSO SI HUBIEREN SIDO ADVERTIDOS DE LA POSIBILIDAD DE TALES DAÑOS.

NetApp se reserva el derecho de modificar cualquiera de los productos aquí descritos en cualquier momento y sin aviso previo. NetApp no asume ningún tipo de responsabilidad que surja del uso de los productos aquí descritos, excepto aquello expresamente acordado por escrito por parte de NetApp. El uso o adquisición de este producto no lleva implícita ninguna licencia con derechos de patente, de marcas comerciales o cualquier otro derecho de propiedad intelectual de NetApp.

Es posible que el producto que se describe en este manual esté protegido por una o más patentes de EE. UU., patentes extranjeras o solicitudes pendientes.

LEYENDA DE DERECHOS LIMITADOS: el uso, la copia o la divulgación por parte del gobierno están sujetos a las restricciones establecidas en el subpárrafo (b)(3) de los derechos de datos técnicos y productos no comerciales de DFARS 252.227-7013 (FEB de 2014) y FAR 52.227-19 (DIC de 2007).

Los datos aquí contenidos pertenecen a un producto comercial o servicio comercial (como se define en FAR 2.101) y son propiedad de NetApp, Inc. Todos los datos técnicos y el software informático de NetApp que se proporcionan en este Acuerdo tienen una naturaleza comercial y se han desarrollado exclusivamente con fondos privados. El Gobierno de EE. UU. tiene una licencia limitada, irrevocable, no exclusiva, no transferible, no sublicenciable y de alcance mundial para utilizar los Datos en relación con el contrato del Gobierno de los Estados Unidos bajo el cual se proporcionaron los Datos. Excepto que aquí se disponga lo contrario, los Datos no se pueden utilizar, desvelar, reproducir, modificar, interpretar o mostrar sin la previa aprobación por escrito de NetApp, Inc. Los derechos de licencia del Gobierno de los Estados Unidos de América y su Departamento de Defensa se limitan a los derechos identificados en la cláusula 252.227-7015(b) de la sección DFARS (FEB de 2014).

#### **Información de la marca comercial**

NETAPP, el logotipo de NETAPP y las marcas que constan en <http://www.netapp.com/TM>son marcas comerciales de NetApp, Inc. El resto de nombres de empresa y de producto pueden ser marcas comerciales de sus respectivos propietarios.